view the BPM rate and variation

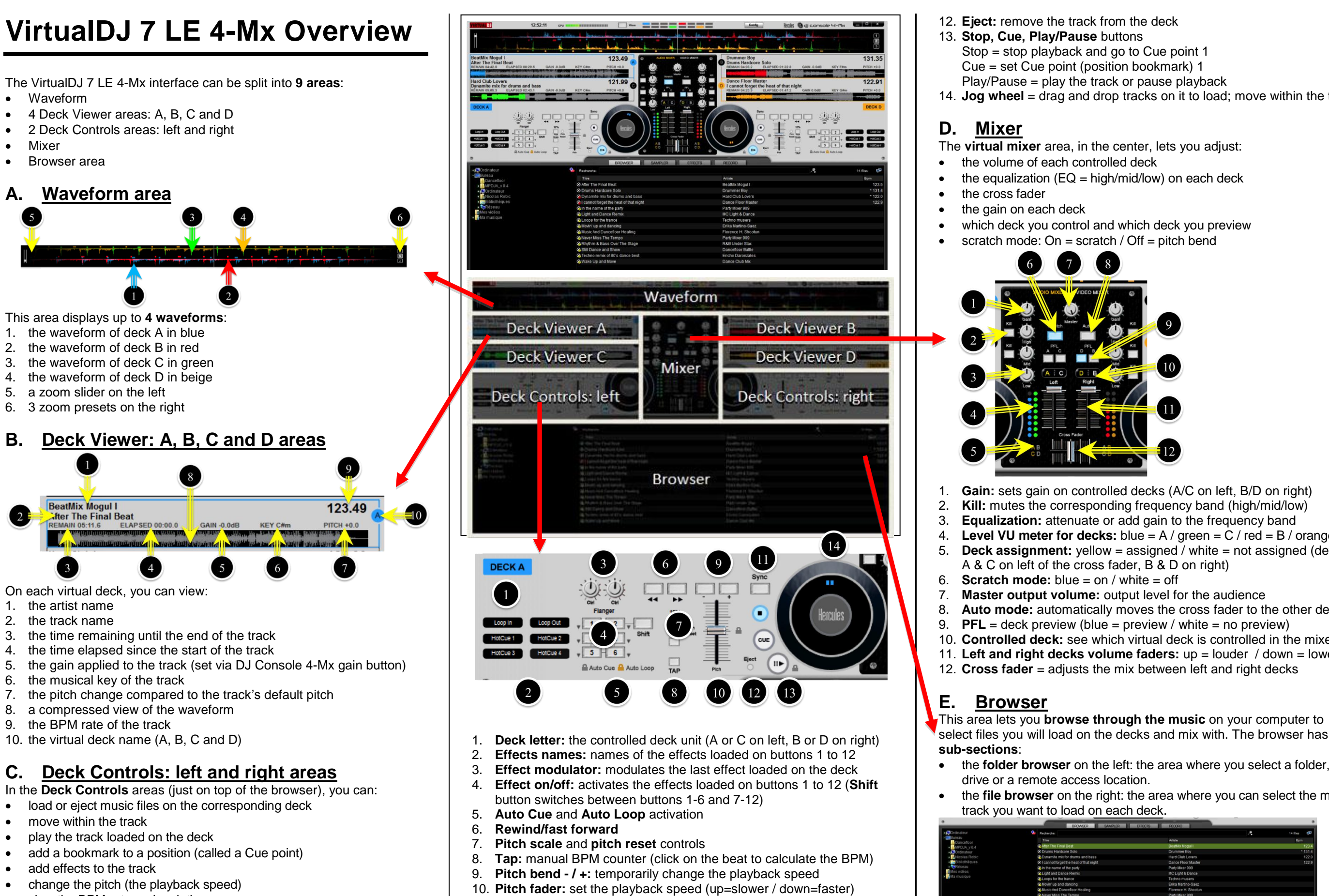

11. **Sync:** synchronize the deck with the other deck (e.g. if activated on left deck controls, synchronizes left deck with right deck)

14. **Jog wheel** = drag and drop tracks on it to load; move within the track

4. **Level VU meter for decks:** blue =  $A$  / green =  $C$  / red =  $B$  / orange =  $D$ <br>5. **Deck assignment:** vellow = assigned / white = not assigned (default: **Deck assignment:**  $yellow = assigned / white = not assigned (default:$ 

8. **Auto mode:** automatically moves the cross fader to the other deck 10. **Controlled deck:** see which virtual deck is controlled in the mixer 11. **Left and right decks volume faders:** up = louder / down = lower

select files you will load on the decks and mix with. The browser has **2** 

the **folder browser** on the left: the area where you select a folder, a

the **file browser** on the right: the area where you can select the music

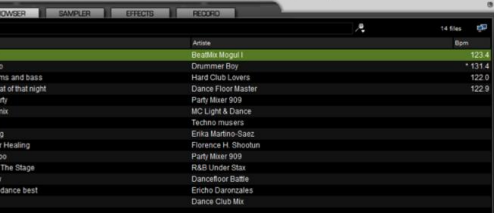

# **DJ Console 4-Mx in VDJ 7 LE**

DJ Console 4-Mx has **8 main types of controls** in VirtualDJ 7 LE 4-Mx:

- Browsing
- Effects, loops and sampler
- Playback controls: 2-deck and 4-deck
- Jog wheels
- Preview controls
- Mixer controls: 2-deck and 4-deck
- Speed controls
- 4-deck controls

# **A. Browsing**

DJ Console 4-Mx provides **5 controls** to browse in VirtualDJ 7 LE 4-Mx:

- **6 transport buttons** (1 to 6): activate or switch off the function. **1 Shift transport button**: convert these buttons into 7 to 12.
- **1 knob** modulates the last effect loaded.
- 1. **Folder**: move to the folder browser, or expand the folder.
- 2. **Files**: go to the file browser.
- 3. **Up/down buttons**: move up/down in the files or folder list.
- 4. **Load on left/right deck**: load the file on left/right controlled deck.
- 5. **Press and hold up/down buttons while turning the jog wheel**: move at high speed through the active browser area (folder or files).

# **B. Effects / Loops / Sampler**

Effects, loops and sampler are controlled by **8 controls per deck**:

Changing the deck changes the bank of effects (effects on deck A are different from effects on deck C).

# **C. Playback controls**

Once a track is loaded on a deck, you can use the **playback controls**:

- **Play/Pause**: starts/pauses playback of the track loaded on the deck.
- **Cue**: in pause mode, sets a Cue point (bookmark); during playback, goes to the cue point and plays.
- **Stop**: stops playback and goes back to the first cue point (if any).
- **Rewind/fast forward**: moves back/forward in the track (while the button remains pressed down).

**Previewing** = listening to a different track on your headphones than what the audience is hearing: the cross fader (controlling the music for the audience) has no impact on the preview.

- 1. **Cue Select** (left or right deck) transport button: selects the deck you preview on your headphones (e.g. in 2-deck mode, **Cue Select Left Deck** = deck A; in 4-deck mode, = deck A or C).
- 2. **Cue/Mix** knob: select what is heard on your headphones:
- **cue** = the deck(s) selected with **Cue Select** button.
- **mix** = same music as the audience.
- or a combination of both, by setting it between **Cue** and **Mix**.
- 3. **Headphone** volume.
- $\Box$ ₽  $\Box$ DIB  $\left( \blacksquare \right)$ C **Hercules** lercules<sup>®</sup>  $\sqrt{\alpha}$  $\bigcirc$ **m**uluuluut G  $\blacksquare$

#### **4-deck controls**

After changing the target deck (with **Deck C/Deck D** buttons), process the same playback operations as in 2-deck mode.

# **D. Jog wheels**

- 1. **Gain** knob: boosts/attenuates the track's maximum output level.
- 2. **Equalization** (EQ) knobs (**Treble**/**Medium**/**Bass**): boosts/attenuates the output level of the track per frequency range.
- 3. **Kill** buttons: mutes/restores the track's output in the frequency range.
- 4. **Volume fader**: sets the track level (within the scale set via the **Gain** knob).
- 5. **Cross fader**: mixes left and right deck tracks for the audience:
- **full left** = the audience hears only left deck(s).
- **center** = the audience hears 50% left deck, 50% right deck.
- **full right** = the audience hears only the right deck(s).

The jog wheels control up to **5 operations**:

- 1. **Browse within a track**: if a track is loaded on a deck (but is not playing), turning the jog wheel moves inside the track.
- 2. **Scratch On/Off**: when scratch mode is on, turning the jog wheel while pressing it down slightly creates a scratch sound (like on a vinyl turntable). Your fingertips feel the scratch, and a blue light on the jog wheel shows the pushed-down status.
- 3. **Play/Pause**: when scratch mode is on, pressing the jog wheel down slightly pauses playback. This mode lets you start/pause playback by lifting up/pressing down your hand on the jog wheel.
- 4. **Pitch Bend**: when scratch mode is off (i.e. in playback mode), turning the jog wheel speeds up/slows down the music: the jog wheel bends the pitch.

- If there were no software takeover, after switching between 2 virtual decks with different settings for gain/EQ/volume, the software would jump to the new control position the second you move the gradual

5. **Fast browsing through files or folders**: press and hold the up or down button, and turn the jog wheel to quickly move through the list of files or folders.

> Therefore, the software takeover is a process which lets you smoothly reach the virtual setting prior to changing this setting.

You can change the jog wheels' resolution in the DJ Console 4-Mx control panel (the **Advanced** tab).

> 2. **Pitch Scale -/+:** these transport buttons change the scale of the pitch fader: a lower scale gives a more precise speed variation / a higher scale gives a larger variation of the speed.

# **E. Preview controls**

#### There are of **3 types of preview controls**:

- slower, down  $=$  faster.
- 
- 
- 
- 
- **Pitch Bend** buttons.

### **F. Mixer controls 2-deck mode**

For different DJing styles, you can change the cross fader curve:

- either in the software (with pro DJ software; not VDJ 7 LE 4-Mx).
- or in the DJ Console 4-Mx control panel (the **Advanced** tab).

If you set a cross fader curve in other DJ software, keep the cross fader curve set to **Beatmix** (default) in the Hercules control panel.

#### **4-deck mode**

After switching decks (via the **Deck C/Deck D** buttons), you can control on the new virtual decks the same mix operations on the mixer controls, but you must first **take over the software positions of gradual controls** (gain/EQ/volume) on the deck: each gradual control must reach the same position on the DJ Console 4-Mx hardware as shown in the software, before you are able to control that setting.

The software takeover function provides you with **gradual settings** on these controls after switching a deck:

- control.
- 

# **G. Speed (BPM = Beats Per Minute) control**

#### The playback speed has **6 controls per deck**:

1. **Pitch fader**: the pitch fader changes the speed of the music: up =

3. **Pitch reset**: by simultaneously pressing the **Pitch Scale -** and **+** buttons, you reset the pitch, so that the virtual pitch fader goes back to the center position, whatever the hardware position of the pitch fader. 4. **Pitch Bend -/+:** the pitch bend transport buttons slow down/speed up the speed temporarily, as long as you keep the button down.

5. **Sync:** changes the speed setting for the deck to the same BPM as on the other deck controlled by DJ Console 4-Mx.

6. **Jog wheel:** while music is playing, if you are not in scratch mode (if the **Scratch** button is off, or if your hand applies no pressure on the jog wheel), turning the jog wheel speeds up/slows down the music, like the

### **4-deck mode**

After switching decks (with **Deck C/Deck D** buttons), you must **take over the virtual position of the pitch fader** with the hardware pitch fader on the deck (i.e. you must reach the same position with the DJ Console 4- Mx pitch fader as in the software) prior to controlling the pitch.

# **H. 4-deck controls**

#### **2 transport buttons** control 4-deck mode:

- 
- -

**Deck C** button converts deck A into deck C:

- when **Deck C** button is **on**, the console's left deck controls **virtual deck C**, and the viewer shows the letter **C** backlit in red.

- when **Deck C** button is **off**, the console's left deck controls **virtual deck A**, and the viewer shows the letter **A** backlit in blue.

**Deck D** button converts deck B into deck D:

- when **Deck D** button is **on**, the console's right deck controls **virtual deck D**, and the viewer shows the letter **D** backlit in red.

- when **Deck D** button is **off**, the console's right deck controls **virtual deck B**, and the viewer shows the letter **B** backlit in blue.

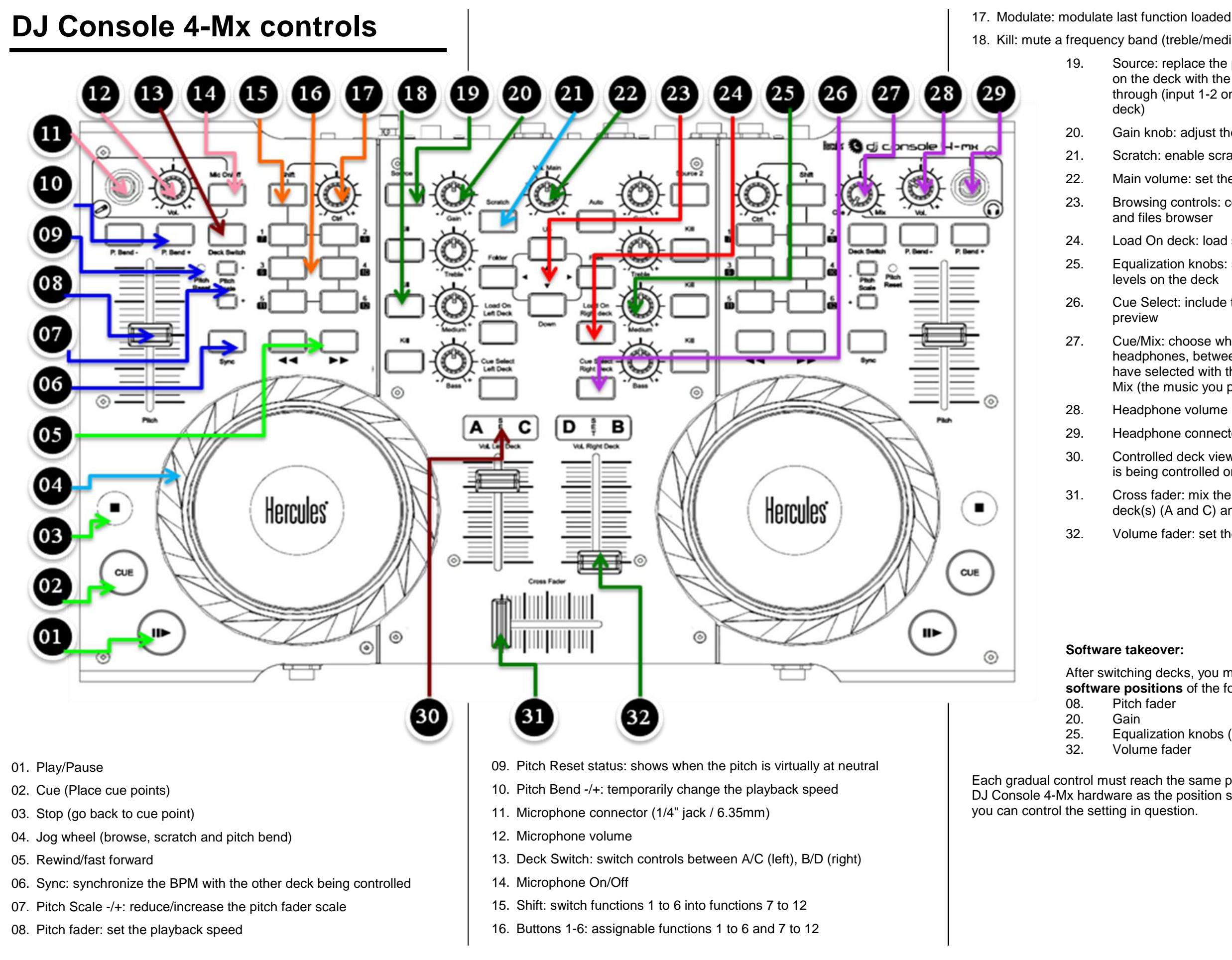

- After switching decks, you must first **take over the software positions** of the following controls
- 08. Pitch fader
	-
- 25. Equalization knobs (treble/medium/bass)
- 32. Volume fader
- Each gradual control must reach the same position on the DJ Console 4-Mx hardware as the position shown in the software, before
- 
- 18. Kill: mute a frequency band (treble/medium/bass)
	- 19. Source: replace the playback of the track loaded on the deck with the external source passthrough (input 1-2 on left deck, input 3-4 on right deck)
	- 20. Gain knob: adjust the maximum level on the deck
	- 21. Scratch: enable scratch mode on jog wheels
	- 22. Main volume: set the volume on output 1-2
	- 23. Browsing controls: controls browsing in the folder and files browser
	- 24. Load On deck: load selected track on the deck
	- 25. Equalization knobs: set treble, medium and bass levels on the deck
	- 26. Cue Select: include this deck in the headphone preview
	- 27. Cue/Mix: choose what you hear on your headphones, between Cue (preview the deck you have selected with the Cue Select buttons) and Mix (the music you play for the audience)
	- 28. Headphone volume
	- 29. Headphone connector (1/4" jack / 6.35mm)
	- 30. Controlled deck viewer: shows which virtual deck is being controlled on DJ Console 4-Mx
	- 31. Cross fader: mix the music between the left deck(s) (A and C) and the right deck(s) (B and D)
	- 32. Volume fader: set the volume on the deck

#### **Software takeover:**